CENTRO UNIVERSITÁRIO FEEVALE

JANDIR KLEIN

# ANÁLISE DE DESEMPENHO DE REDE DE SERVIDORES VIRTUAIS

Novo Hamburgo, junho de 2008.

# JANDIR KLEIN

# ANÁLISE DE DESEMPENHO DE REDE DE SERVIDORES VIRTUAIS

Centro Universitário Feevale Instituto de Ciências Exatas e Tecnológicas Curso de Ciência da Computação Trabalho de Conclusão de Curso

Professor Orientador: Vandersilvio da Silva

Novo Hamburgo, junho de 2008.

### AGRADECIMENTOS

Gostaria de agradecer a todos os que, de alguma maneira, contribuíram para a realização desse trabalho de conclusão, em especial:

Aos amigos e às pessoas que convivem comigo diariamente, minha gratidão, pelo apoio emocional - nos períodos mais difíceis do trabalho.

Enfim, agradeço a Deus por ter me ajudado a superar mais essa etapa na minha vida.

#### **RESUMO**

Com o constante crescimento do número de servidores em data centers, e a escassez dos recursos necessários para manter os mesmos em pleno funcionamento, muitas empresas estão sendo obrigadas a procurarem soluções para esse problema. A saída adotada pela maioria delas, é a de consolidar servidores para a implementação da Virtualização. A Virtualização consiste basicamente na inserção de uma camada extra de software entre o sistema físico e o sistema operacional, que dessa forma pode executar vários sistemas operacionais sobre o mesmo hardware, através dessa camada extra de software, que é conhecida como Monitor de Máquinas Virtuais (MMV). Nota-se que a virtualização está em pleno crescimento, pois a mesma já é usada por grande parte das empresas, mesmo que não seja na sua totalidade de aplicações. Pode-se observar também que ainda tem alguns pontos em que ela deixa dúvidas, como por exemplo, no fator de desempenho de fluxo de rede. Este trabalho consiste em propor um cenário de virtualização onde através de uma simulação de tráfego de dados, o mesmo será monitorado para que seja possível a obtenção de resultados para uma comparação a outra simulação e o monitoramento de uma máquina normal. Desta forma se obterá um resultado que possibilitará afirmar se há realmente diferença entre as duas formas.

Palavras Chave: Virtualização, Monitor de Máquinas Virtuais (MMV), Simulação, Desempenho de Fluxo de Rede.

### ABSTRACT

With the constant growth in the number of servers in data centers, and the scarcity of resources necessary to maintain the same in full operation, many companies are being forced to seek solutions to this problem. The output adopted by the majority of them, is to consolidate servers to the implementation of virtualization. The Virtualization is basically the insertion of an extra layer of software between the physical system and operating system, that way you can run multiple operating systems on the same hardware, through this extra layer of software, which is known as Virtual Machines Monitor (VMM). There is noted that virtualization is in full growth, because it is already used by large business side, even if not in full of applications. You can also observe that still has some points where it leaves doubts, for example, factor in the performance of the network flow. This work is to propose scenario of where virtualization through simulation of traffic data, it will be monitored in order to deliver results for comparison to other simulation and tracking of standard machine. This should get result that will say if there really difference between the two forms.

Key words: Virtualization, Monitor Virtual Machines (VMM), Simulation, Performance Flow Network.

# LISTA DE FIGURAS

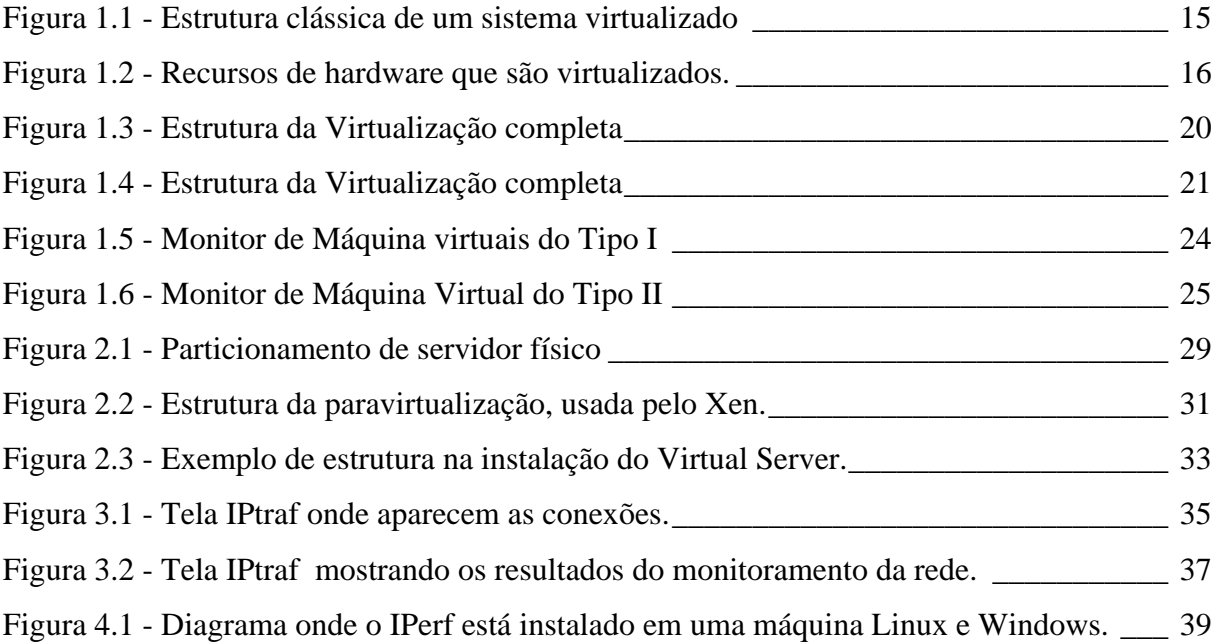

# LISTA DE TABELAS

Tabela 5.1 – Indicadores a serem usados para estudo de performance de rede. \_\_\_\_\_\_\_\_\_\_ 41

# LISTA DE ABREVIATURAS E SIGLAS

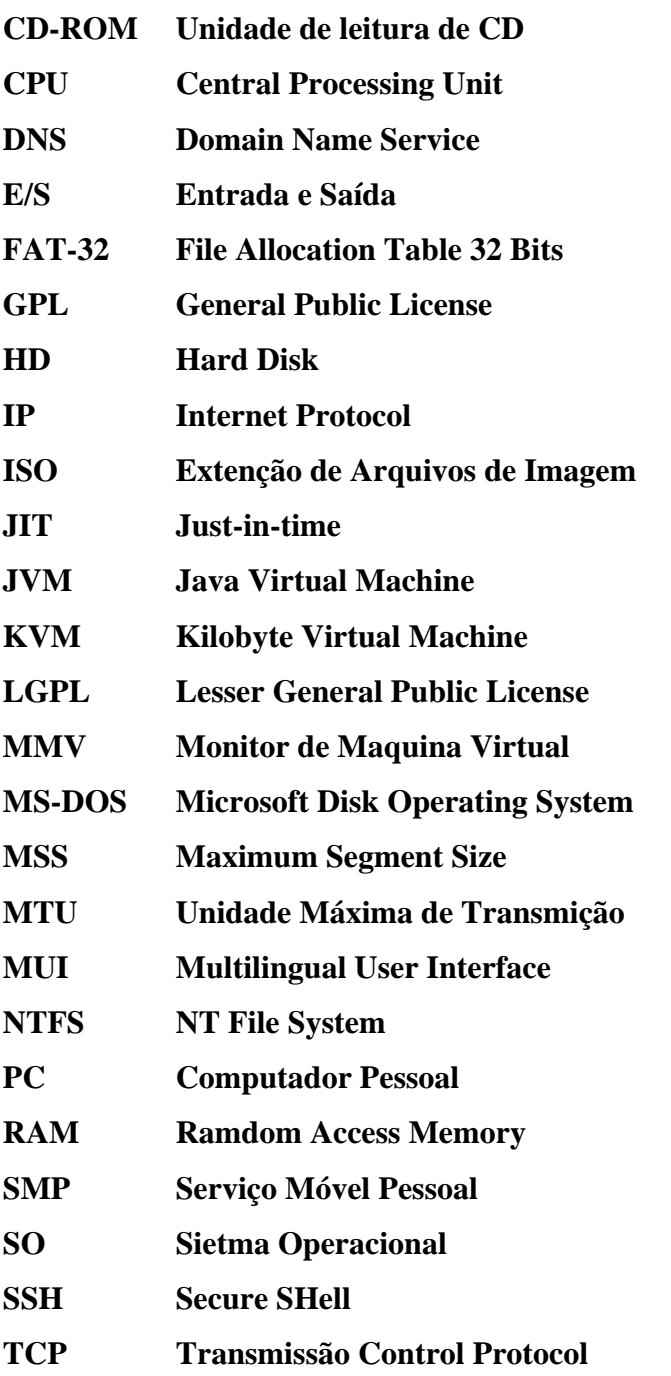

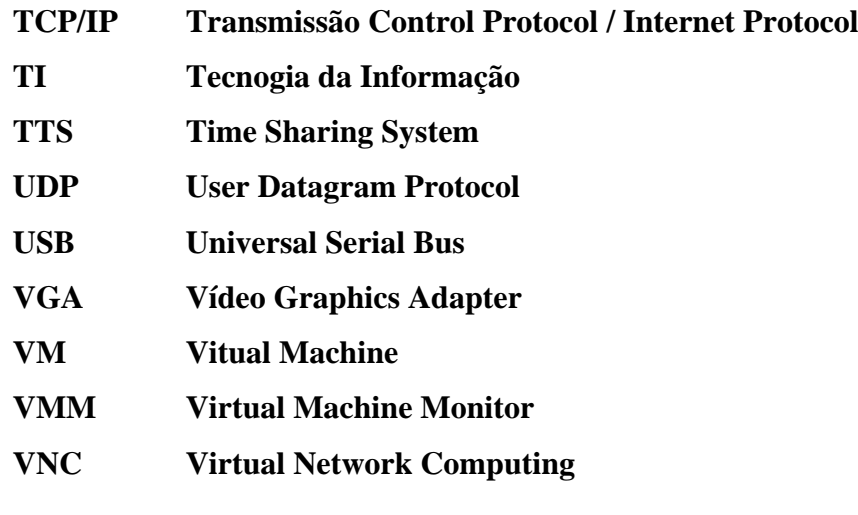

# SUMÁRIO

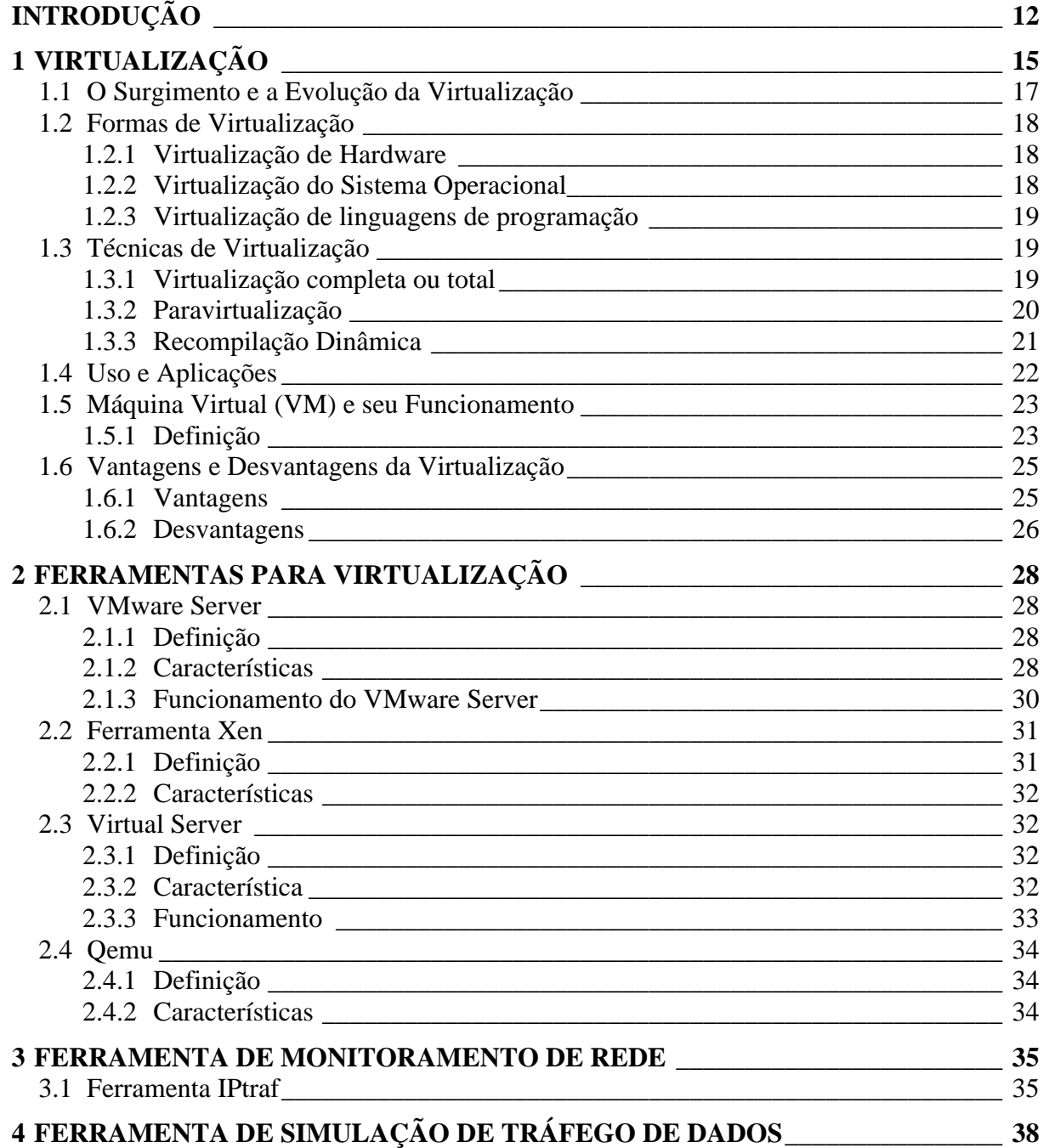

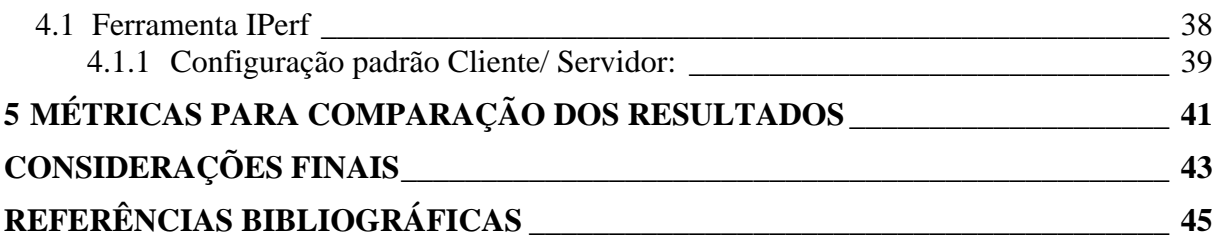

### INTRODUÇÃO

Hoje é fato que a maioria dos executivos na área de TI se preocupa com as questões de consolidar e simplificar suas operações junto a seus data centers, conseguindo dessa maneira diminuir os custos e reduzir a equipe pra fazer manutenção nos servidores. Outra preocupação segundo (CAPPUCCIO, 2007) para os próximos três anos, é que metade dos data centers não terão energia e refrigeração suficientes para suportar o alto número de equipamentos de alta densidade que hospedam.

Para evitar essa situação umas das saídas é a Virtualização, onde existe a capacidade de multiplexação de diversos sistemas operacionais sobre um mesmo hardware permitindo um aproveitamento mais racional dos recursos disponíveis, provendo economia, flexibilidade, segurança, gerenciabilidade de sistemas de software e um bom isolamento de falhas (VMWARE INC., 2007). Para este fim é introduzida uma camada de abstração, a qual permite a criação de múltiplas instâncias lógicas, cada qual de posse de uma fração da totalidade dos recursos de uma instância física, ou ainda, a criação de uma única instância lógica a partir de múltiplas instâncias físicas (SMITH e NAIR, 2005) (BARHAM, DRAGOVIC, 2003).

Quando um sistema computacional de propósito geral é virtualizado, é necessário um componente de gerenciamento, denominado monitor de máquinas virtuais (MMV), o qual consiste de uma camada de software que provê uma interface entre os recursos reais e as máquinas virtuais, fornecendo uma abstração de tais recursos para as mesmas (ROSE, 2004). Essencialmente o MMV virtualiza a CPU, o sistema de gerenciamento de memória e o sistema de entrada/saída (E/S).

No entanto, muitos diretores de TI, têm dúvidas em relação à Virtualizar seus Servidores, pois tem receio que a desempenho dos mesmos não será o igual num ambiente Virtualizado. Principalmente quando se trata de serviços que precisam ter alta performance.

Hoje existem vários tipos de softwares para implementar a Virtualização, os ambientes mais usados nas Máquinas Virtuais são o VMware e o Xen. O VMware é a Máquina Virtual para plataforma x86 de uso mais difundido, provendo uma implementação completa da interface x86 ao sistema convidado, é um ambiente virtual que permite a instalação e utilização de um sistema operacional dentro de outro dando suporte real a software de outros sistemas operacionais. Usando este software de virtualização, é possível usar um ou mais sistemas operacionais simultaneamente num ambiente isolado, emulando computadores virtuais dentro de um computador físico que pode rodar um sistema operacional totalmente distinto, este é muito usado em centros de dados, pois permite criar redundância e segurança adicional sem recorrer a tantas máquinas físicas e distribuindo e aproveitando melhor os recursos das máquinas hospedeiras, um dos únicos problemas do VMware e a falta de suporte para algumas versões de Linux, (LAUREANO, 2006).

O Xen por sua vez, é uma plataforma de virtualização livre para as arquiteturas x86, x86-64, IA-32, IA-64 e PowerPC, a grande diferença de ele rodar a Máquina Virtual mais próximo do hardware. Ele utiliza um conceito chamado paravirtualização, onde o sistema operacional roda dentro da máquina virtual e tem a ilusão de estar sendo executado diretamente sobre o hardware. O Xen se encarrega de organizar as requisições feitas pelas máquinas virtuais e repassá-las ao sistema principal. Ele se limita a repassar as instruções, sem interpretá-las como faria um emulador, o que causa uma diminuição de desempenho muito pequena. (CAMONA, 2008).

A escolha da ferramenta certa para o uso da Virtualização é determinante uma vez que existe uma grande variedade no mercado, cada uma com suas peculiaridades, seus prós e contras.

A proposta de trabalho a ser desenvolvido irá demonstrar um experimento, no qual uma Máquina Virtual deverá ser implementada num servidor, onde será apresentado um cenário de simulação de tráfego de dados pela rede virtual através de software IPerf. Esse tráfego também receberá o monitoramento de outro aplicativo chamado IPtraf, que deverá registrar o desempenho obtido pela rede virtualizada.

Com base neste cenário proposto, será desenvolvido um ambiente de teste onde irá se definir qual a ferramenta que deverá ser usada para a instalação de Máquina Virtual, os requisitos de hardware necessários, o software de monitoramento a ser utilizado, também especificaremos métrica de avaliação e comparação dos resultados obtidos.

A grande motivação para este trabalho é a possibilidade da criação de um cenário no qual se possa avaliar o desempenho de Servidores Virtualizados para profissionais da área de TI que tem algum tipo de dúvida em relação a isso. A partir deste cenário se colherá resultados da comparação dos experimentos.

Este trabalho está dividido em cinco capítulos. No primeiro capítulo é feito uma abordagem sobre a Virtualização.

No capítulo dois é realizada uma abordagem das principais ferramentas de Virtualização existentes.

O terceiro capítulo apresenta uma ferramenta que será usada para o monitoramento do fluxo de tráfego pela rede.

No capítulo seguinte se apresenta outra ferramenta para fazer a simulação de tráfego de dados pela rede.

No quinto e último capítulo, são definidas as métricas de comparação do experimento que será desenvolvido.

### 1 VIRTUALIZAÇÃO

O conceito Virtualização tem inúmeros significados, mas o grande foco é de virtualizar servidores para hospedar vários sistemas operando independentemente, em um único computador como base.

Pode-se afirmar que numa definição simplificada, a virtualização é um processo que, através do compartilhamento de hardware, permite a execução de inúmeros sistemas operacionais em um único equipamento. Segundo (LAUREANO, 2006) cada máquina virtual criada neste processo é um ambiente operacional completo, seguro e totalmente isolado como se fosse um computador independente. Com a virtualização, um único servidor pode armazenar diversos sistemas operacionais em uso. Isto permite que um data center opere com muito mais agilidade e com um custo mais baixo.

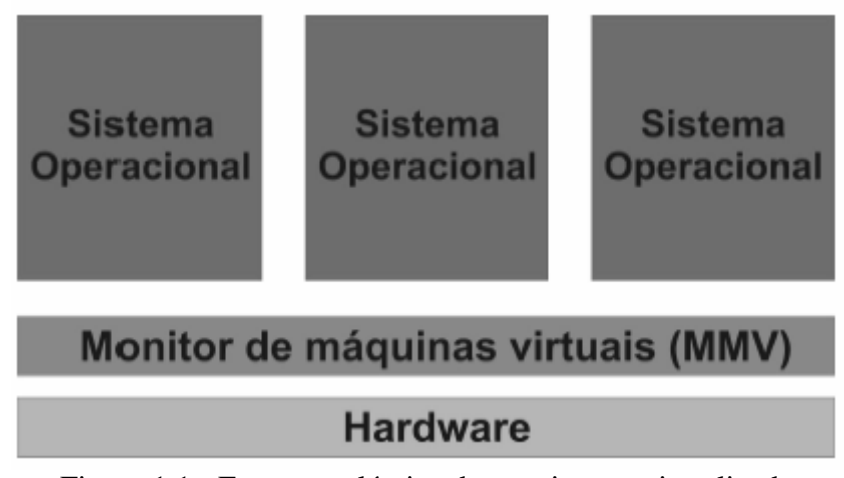

Figura 1.1 - Estrutura clássica de um sistema virtualizado Fonte: ( SCHMIDT, Hoff Adler, 2008, p. 5 )

Para tornar mais amplo esse conceito, para (CAMONA, 2008), é importante aprofundar o entendimento de como os ambientes computacionais são independentes um dos outros. Além do hardware do servidor que hospeda os sistemas virtualizados, esses ambientes virtuais não têm nada mais em comum. Não existe interdependência entre os sistemas virtuais

nem regras que restringem qual sistema você pode usar em um ambiente virtual. Para que seja possível a instalação do Sistema Operacional numa Máquina Virtual, o mesmo somente precisa de um requisito, que é da possibilidade de instalar o mesmo numa máquina real. Este servidor pode hospedar vários sistemas operacionais, sejam eles iguais, similares ou completamente diferentes. Os sistemas operacionais virtualizados são independentes entre si.

Para Laureano (2006, p.24), qualquer hardware pode ser Virtualizado, para fazer isso, é necessário apenas de um software especial desenvolvido para igualar ou superar o ambiente físico. O mesmo deverá simular o hardware, de forma que o sistema operacional é instalado sobre esse software.

Como já citado anteriormente, existem diversos pacotes de software para máquinas virtuais, porém o mais popular é indiscutivelmente o VMware e o XEN, abaixo iremos mostrar com mais detalhes cada um deles e entre outros.

Apesar de ter apenas um servidor físico, com a virtualização você não fica restrito a apenas um sistema operacional, um conjunto de aplicações ou um nome de servidor. Porém, existe um limite para o número de máquinas virtuais que podem ser instaladas em um servidor.

Para Ossamu (2007, p73) a Virtualização traz flexibilidade para a gestão dos servidores, e a mesma veio para ficar.

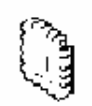

Processador

Memória

Disco Rígido

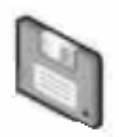

Dispositivo de E/S

Figura 1.2 - Recursos de hardware que são virtualizados. Fonte: ( VMWARE, 2008 ).

Com a Virtualização você pode compartilhar um conjunto de recursos apenas até que eles se esgotem ou que as partes não ofereçam capacidade suficiente. A única restrição para o número de máquinas virtuais é definida pelos limites de memória, espaço em disco e poder de processamento da CPU oferecidos a elas. Qualquer computador que espera hospedar uma ou mais máquinas virtuais deve possuir recursos não apenas para o hospedeiro como também para acomodar os sistemas convidados. Se seu servidor não tem grande volume de espaço em disco, você não poderá oferecer aos sistemas operacionais convidados recursos de armazenamento adequados. Se seu computador hospedeiro não apresenta memória ou poder de processamentos suficientes, o sistema operacional convidada sofrerá baixo desempenho (CAMONA, 2008).

#### **1.1 O Surgimento e a Evolução da Virtualização**

A Virtualização tem sua origem da década de 60, quando a IBM implementou e desenvolveu as máquinas virtuais. Na época, tinha-se o propósito de utilizar de forma simultânea os caríssimos equipamentos mainframe.

Segundo Laureano (2006), por volta de 1965, quando um grupo de pesquisadores da IBM, tentava avaliar os conceitos emergentes do TTS (*Time Sharing System*). Eles necessitavam de um meio para realizar avaliações e testes. Foi então desenvolvida, no IBM Yorktown Research Center, uma forma de dividir as máquinas em partes menores. Estas, por sua vez, tinham a capacidade de fazer o gerenciamento dos seus próprios recursos. Desta forma, os pesquisadores podiam efetuar, de forma simultânea, os seus testes nas mais diversas condições de uso. Isso tudo, sem alterar as outras partes que se encontravam no sistema. Porém, a versão oficial do TTS, o TSS/360, chegou tarde e era um sistema muito grande e pesado, pois consumia muitos recursos do computador.

> [...]o mainframe IBM do modelo 67 de System/360™, virtualizava todas as relações de sistemas através do monitor virtual da máquina, ou VMM. Nos dias adiantados de computar, o sistema operando-se foi chamado o supervisor. Com a habilidade de funcionar sistemas operando-se em outros sistemas operando-se, o que resultou no termo hypervisor (CREASY, 1981).

Depois da tentativa fracassada provocada pelo seu fraco desempenho, conforme Mattos (2008, p.2), a IBM criou e desenvolveu, no início dos anos 70, um sistema operacional radicalmente diferente. Este sistema foi originalmente chamado de CP/CMS e posteriormente de VM/370. A sua essência era completar separadamente as duas principais funções que o sistema de TTS podia fornecer: multiprogramação e máquina estendida. O coração do sistema era o Virtual Machine Monitor que proporcionava a multiprogramação e a criação de máquinas virtuais. Diferente dos outros sistemas operacionais, cada máquina virtual era uma cópia exata do hardware verdadeiro, incluindo modo núcleo e modo usuário, interrupções e tudo mais que uma máquina real teria.

Hoje a virtualização, que é tão conhecida e difundida em servidores de plataforma x86, na qual tem a sua origem e seus conceitos diretamente relacionados a estas descobertas e pesquisas da IBM.

Segundo (ANDRADE, 2006) A tecnologia como conhecemos hoje, vem sendo preparada desde os anos 90, mas ganhou a grande massa pelas mãos da VMware, que é empresa responsável pelo bom desempenho desta tecnologia, que foi fundada em 1998.

É comum falar de virtualização de aplicações, de desktops e de storage. Isso evidencia os inúmeros benefícios que a palavra "virtualização" nos traz.

#### **1.2 Formas de Virtualização**

Para (LAUREANO, 2006), os *softwares* podem ser utilizados para fazer os recursos parecerem diferentes do que realmente são, e essa capacidade é chamada de virtualização. Ela nada mais é do que a interposição do *software* (Máquina Virtual) em várias camadas do sistema. Ela consiste em dividir os recursos de hardware em múltiplos ambientes de execução. Existem três formas de virtualização: virtualização do *hardware* virtualização do sistema operacional e a virtualização de linguagens de programação.

#### **1.2.1 Virtualização de Hardware**

Nessa forma o sistema exporta o sistema físico como uma abstração do *hardware.*  Esse foi o primeiro modelo adotado na década de 60 para o VM/370 nos mainframes da IBM. Agora também utilizada pela VMware para plataforma x86.

#### **1.2.2 Virtualização do Sistema Operacional**

Aqui a virtualização exporta um sistema operacional como abstração de um sistema específico. A máquina virtual roda aplicações de um Sistema Operacional específico.

#### **1.2.3 Virtualização de linguagens de programação**

Nesta modalidade a camada de virtualização cria uma aplicação no topo do sistema operacional. As máquinas virtuais nessa categoria são desenvolvidas para computadores fictícios projetados para uma finalidade específica. A camada exporta uma abstração para a execução de programas escritos para essa virtualização.

#### **1.3 Técnicas de Virtualização**

Conforme (LAUREANO, 2006), existem várias técnicas de Virtualização, mas as principais são: Virtualização Completa, Paravirtualização e Recompilação Dinâmica. Essas técnicas são detalhadas nos subtópicos seguintes.

#### **1.3.1 Virtualização completa ou total**

Chamada de Virtualização completa (*full virtualization*) ou total, nela toda uma infra-estrutura do hardware subjacente é virtualizada, de forma que não é necessário modificar o sistema operacional convidado para que o mesmo execute sobre o VMM. Podem ocorrer, entretanto, penalidades em relação ao desempenho da máquina virtual, uma vez que já que o hardware é virtualizado, as instruções devem ser interpretadas pelo VMM. Uma desvantagem dessa técnica na arquitetura x86 é que a mesma não foi projetada tendo em vista a virtualização, mas sim teve uma evolução a partir de versões anteriores. Assim, algumas instruções privilegiadas que executam em modos diferentes (modo usuário ou modo supervisor) podendo assim, gerar resultados diferentes dependendo do modo que são executadas. (TADEU, 2008, p. 14).

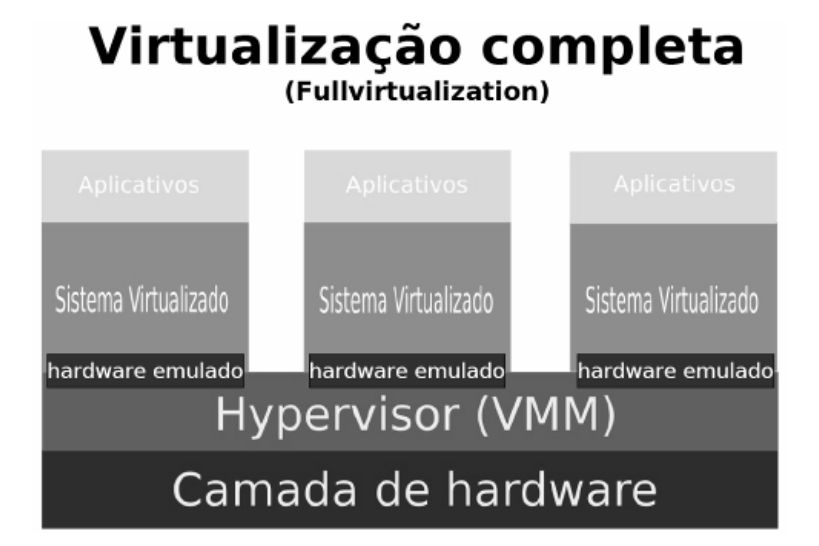

Figura 1.3 - Estrutura da Virtualização completa Fonte: (IKE, 2008, p. 9)

#### **1.3.2 Paravirtualização**

A paravirtualização é uma alternativa a completa, nesse modelo de virtualização o sistema operacional que está sendo emulado uma arquitetura virtual que é similar, mas não idêntica à arquitetura física real (IKE 2008, p.10). Essa solução aumenta a performance das máquinas virtuais que a utilizam. Entretanto, são necessárias modificações nos sistemas operacionais convidados, que executam na atual arquitetura x86. Ainda assim, as mudanças necessárias nos sistemas convidados devem ser passíveis de implementação, o que já é implementado nas versões mais recentes do Linux (BARHAM, 2003). Recentemente, a Microsoft anunciou uma parceria com a companhia XenSource para que versões futuras do Windows Server, através de virtualização, possam executar distribuições Linux que utilizam o Xen como VMM (MICROSOFT, 2006). Isso mostra que a modificação do sistema operacional convidado é possível de ser feita com um esforço não tão grande a ponto de impactar substancialmente na evolução de SOs já consolidados no mercado.

# Paravirtualização (Paravirtualization)

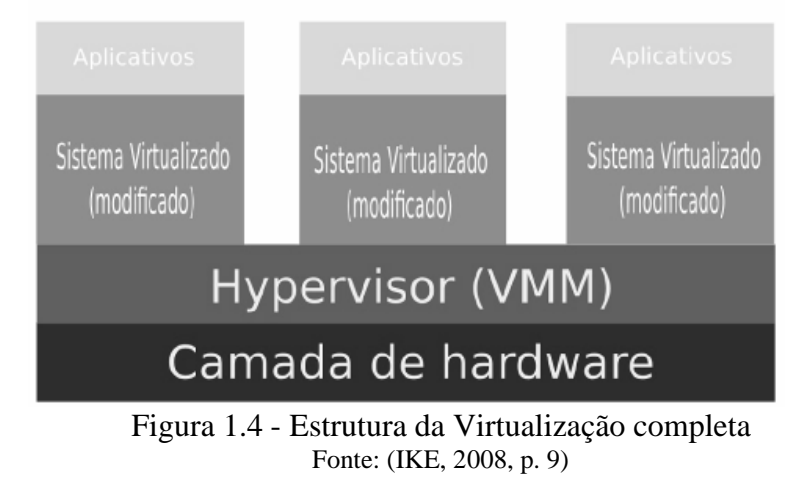

#### **1.3.3 Recompilação Dinâmica**

Também conhecida pelo nome de tradução dinâmica (*dynamic translation*), consiste em traduzir durante a execução de um programa as instruções de um formato para outro. Uma aplicação da técnica é vista em compiladores JIT (*just-in-time*), que traduzem de uma linguagem *bytecode* para código nativo da CPU onde o compilador executa. A recompilação ou tradução é feita em 7 passos, descritos em (ANDRADE, 2006, p.51).

Em um primeiro momento, o código binário é escaneado para que seja identificado uma seqüência de bits correspondente à seção de código do programa em execução. Logo após esse passo, os bits agrupados anteriormente são divididos em instruções, juntamente com os parâmetros delas. Então, as instruções são transformadas para uma representação mais próxima da máquina nativa. Um código em uma linguagem de alto nível é gerado a partir da representação anterior, código esse que é compilado e reescrito na linguagem nativa. Assim, temos uma seqüência de bits agora executável no hardware nativo.

Conforme Bellard (2005, p.42), emuladores como o QEMU utilizam essa técnica para aumentar seu desempenho. Outro que também utiliza o mesmo princípio, o VMware Workstation, recompilando apenas parte do código, uma vez que boa parte dele pode executar nativamente. No VMware Workstation apenas instruções que não podem ser executadas diretamente são recompiladas (LAUREANO, 2006).

#### **1.4 Uso e Aplicações**

O uso da Virtualização está bastante difundida, não somente na aplicação em servidores, mas podendo ser aplicada em muitos outros cenários práticos.

Segundo (ANDRADE, 2006, p.20), alguns deles são:

 Ensino e Aprendizagem – onde máquinas virtuais podem ser usadas no ensino de sistemas operacionais, bem como na aprendizagem do funcionamento deles. Uma VM pode ser facilmente substituída por outra VM caso ocorra algum erro durante o uso da mesma.

> A consolidação de servidores consiste em usar uma máquina física com diversas máquinas virtuais, sendo uma para cada servidor. Essa nova abordagem garante o isolamento dos servidores e apresenta as vantagens de aumentar a taxa de utilização de servidores, reduzir os custos operacionais, criar ambientes mais flexíveis e reduzir custos de administração de TI. O ponto mais importante da consolidação de servidores é o melhor aproveitamento dos recursos, já que se existem n servidores com uma taxa de utilização x, tal que  $x < 100\%$ , é menos custoso e mais vantajoso consolidar os n servidores em apenas um, com taxa de utilização de n.x, desde que n.x < 100%. (MATTOS, 2008, p.10)

- Consolidação de aplicações aplicações legadas que necessitam executar em um novo hardware, diferente do hardware para qual foram projetadas. Virtualizando o hardware, essas aplicações podem continuar executando normalmente.
- *Sandboxing* máquinas virtuais podem prover um ambiente seguro e isolado para a execução de aplicações não confiáveis, ou de fontes não seguras.
- Ambientes múltiplos de execução a virtualização pode prover múltiplos ambientes de execução e aumentar a disponibilidade de recursos para as aplicações.
- Hardware virtual pode ser possível, através da virtualização, prover um hardware que não exista na máquina real, como drives SCSI virtuais, interfaces virtuais de rede e outros.
- Múltiplos sistemas Operacionais simultâneos vários SOS podem ser executados simultaneamente, fazendo que uma gama maior de aplicações possa estar executando ao mesmo tempo.
- *Debugging* a virtualização pode prover para um desenvolvedor de aplicações como device drivers ou mesmo um SO executar o software em um hardware com um controle total.
- Migração de software facilita a migração de software e aumenta a mobilidade de softwares.
- Consolidação de servidores consolidar *workloads* de máquinas subutilizadas em poucas máquinas, economizando hardware, gerenciamento e administração da infra-estrutura.

#### **1.5 Máquina Virtual (VM) e seu Funcionamento**

Na ciência da computação, VM é o nome dado a uma máquina implementada através de software, que executa programas como um computador real.

Uma VM pode ser definida como "uma duplicata eficiente e isolada de uma máquina real". A IBM define uma máquina virtual como uma cópia isolada de um sistema físico, e esta cópia está totalmente protegida, (BENETITO, 2008, p.2).

#### **1.5.1 Definição**

Nos anos 60 o termo Máquina Virtual foi descrito utilizando um termo de sistema operacional: uma abstração de software que enxerga um sistema físico (máquina real). Para

(LAUREANO, 2006, p.17), com o passar dos anos, o termo englobou um grande número de abstrações.

Exemplo: *Java Virtual Machine* (JVM ), que não virtualiza um sistema real.

Ao invés de ser uma máquina real, isto é, um computador real, feito de hardware e executando um sistema operacional específico, uma máquina virtual é um computador fictício criado por um programa de simulação. Sua memória, processador e outros recursos são virtualizados. A virtualização é a interposição do software (VM) em várias camadas do sistema. Atingindo assim uma forma de dividir os recursos de um computador em múltiplos ambientes de execução.

Os tipos de máquinas virtuais podem ser divididos em dois tipos:

**Tipo 1**: Sistema em que o monitor é implementado entre o hardware e os sistemas convidados (*guest system*).

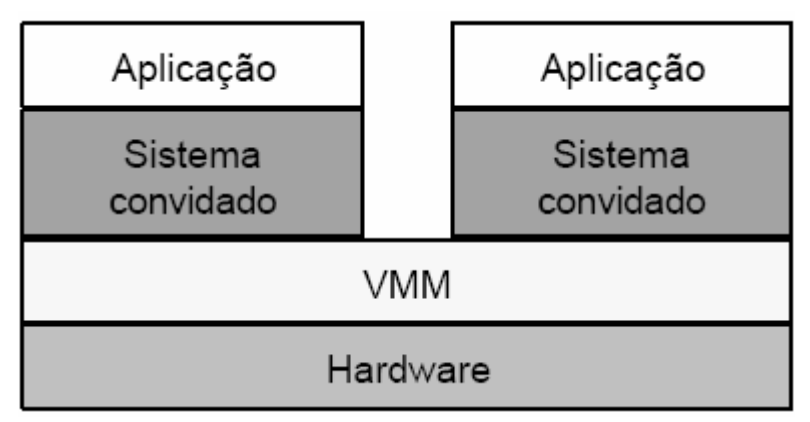

Figura 1.5 - Monitor de Máquina virtuais do Tipo I Fonte: (MAZIERO, 2003, p. 2)

**Tipo 2**: Nele o monitor é implementado como um processo de um sistema operacional real, denominado sistema anfitrião (*host system*).

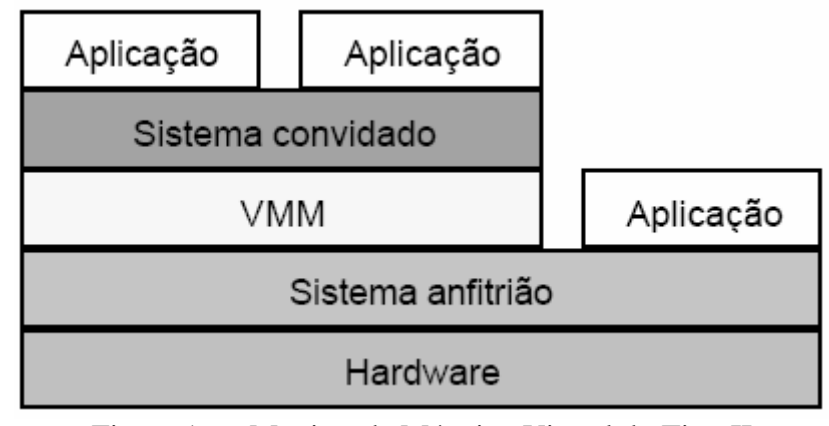

Figura 1.6 - Monitor de Máquina Virtual do Tipo II Fonte: (MAZIERO, 2003, p. 2)

#### **1.6 Vantagens e Desvantagens da Virtualização**

Assim como em qualquer outro sistema, a Virtualização tem suas vantagens e desvantagens.

#### **1.6.1 Vantagens**

Como demonstrado na definição da Virtualização, a mesma permite executar vários sistemas operacionais em um único equipamento. No meio corporativo, onde há um grande número de máquinas, há grandes gastos com hardware, energia, ou seja, custos operacionais.

Conforme Mattos (2008, p. 3 e 4), algumas das vantagens da Virtualização são:

a) Custo: A redução de custos é possível de ser alcançada com a consolidação de pequenos servidores em outros mais poderosos. Essa redução pode variar de 29% a 64% conforme (MENASCÉ, 2005, p.407).

b) Segurança: Usando máquinas virtuais, pode ser definido qual é o melhor ambiente para executar cada serviço, com diferentes requerimentos de segurança, ferramentas diferentes e o sistema operacional mais adequado para cada serviço. Além disso, cada máquina virtual é isolada das demais. Usando uma máquina virtual para cada serviço, a vulnerabilidade de um serviço não prejudica os demais.

c) Confiança e disponibilidade: A falha de um software não prejudica os demais serviços.

d) Adaptação às diferentes cargas de trabalho: Variações na carga de trabalho podem ser tratadas facilmente. Ferramentas autônomas podem realocar recursos de uma máquina virtual para a outra.

e) Balanceamento de carga: Toda a máquina virtual está encapsulada no VMM. Sendo assim é fácil trocar a máquina virtual de plataforma, a fim de aumentar o seu desempenho.

f) Suporte a aplicações legadas: Quando uma empresa decide migrar para um novo Sistema Operacional, é possível manter o sistema operacional antigo sendo executado em uma máquina virtual, o que reduz os custos com a migração. Vale ainda lembrar que a virtualização pode ser útil para aplicações que são executadas em hardware legado, que está sujeito a falhas e tem altos custos de manutenção. Com a virtualização desse hardware, é possível executar essas aplicações em hardwares mais novos, com custo de manutenção mais baixo e maior confiabilidade.

#### **1.6.2 Desvantagens**

Por outro lado, existem as desvantagens da virtualização, sendo as principais:

a) Segurança: Em determinados casos, as máquinas virtuais são menos seguras que as máquinas físicas justamente por causa do VMM. Este ponto é interessante, pois se o sistema operacional hospedeiro tiver alguma vulnerabilidade, todas as máquinas virtuais que estão hospedadas nessa máquina física estão vulneráveis, já que o VMM é uma camada de software, portanto, como qualquer software, está sujeito a vulnerabilidades.

b) Gerenciamento: Os ambientes virtuais necessitam ser instanciados, monitorados, configurados e salvos.

c) Desempenho: Atualmente, não existem métodos consolidados para medir o desempenho de ambientes virtualizados. No entanto, a introdução de uma camada extra de software entre o sistema operacional e o hardware, o VMM ou *hypervisor*, gera um custo de processamento superior ao que se teria sem a virtualização. Outro ponto importante de ressaltar é que não se sabe exatamente quantas máquinas virtuais podem ser executadas por processador, sem que haja o prejuízo da qualidade de serviço.

## 2 FERRAMENTAS PARA VIRTUALIZAÇÃO

Abaixo algumas das ferramentas mais usadas na aplicação da Virtualização de Servidores.

#### **2.1 VMware Server**

É uma ferramenta desenvolvida pela VMware Inc., localiza-se em Palo Alto, Califórnia, Estados Unidos que é uma subsidiária da EMC Corporation. O nome é um jogo de palavras com Virtual Machine (Máquina Virtual), que é o nome técnico dado a um sistema operacional rodando sob o Vmware, ( WIKIPÉDIA, 2008).

#### **2.1.1 Definição**

Conforme (VMware, 2008, p.1), o VMware Server é um produto voltado a virtualização para servidores Windows e Linux com suporte de nível corporativo. Ele permite que as empresas particionem um servidor físico em várias máquinas virtuais e comecem a experimentar as vantagens da virtualização. O VMware Server é um produto robusto e, ao mesmo tempo, de fácil utilização por usuários sem experiência com a tecnologia de virtualização de servidores. E uma máquina virtual de Tipo I, que roda diretamente sobre o hardware.

Nela pode ser executada em qualquer plataforma X86 padrão. Além da possibilidade de combinar os diversos servidores da sua rede local em uma única máquina, ele permite dividir um único servidor dedicado em diversos servidores virtuais (VMWARE INC, 2007).

#### **2.1.2 Características**

Com o VMware é possível simular um servidor completo dentro de uma máquina virtual e até mesmo executar diversos sistemas operacionais simultaneamente.

Com a virtualização, o sistema principal neste caso passa a ser chamado de "*host"* (hospedeiro) e o sistema operacional que está rodando dentro da máquina virtual é chamado de "guest" (convidado). Enquanto que na verdade está rodando dentro de uma "matrix" (na máquina virtual) (MORIMOTO, 2006).

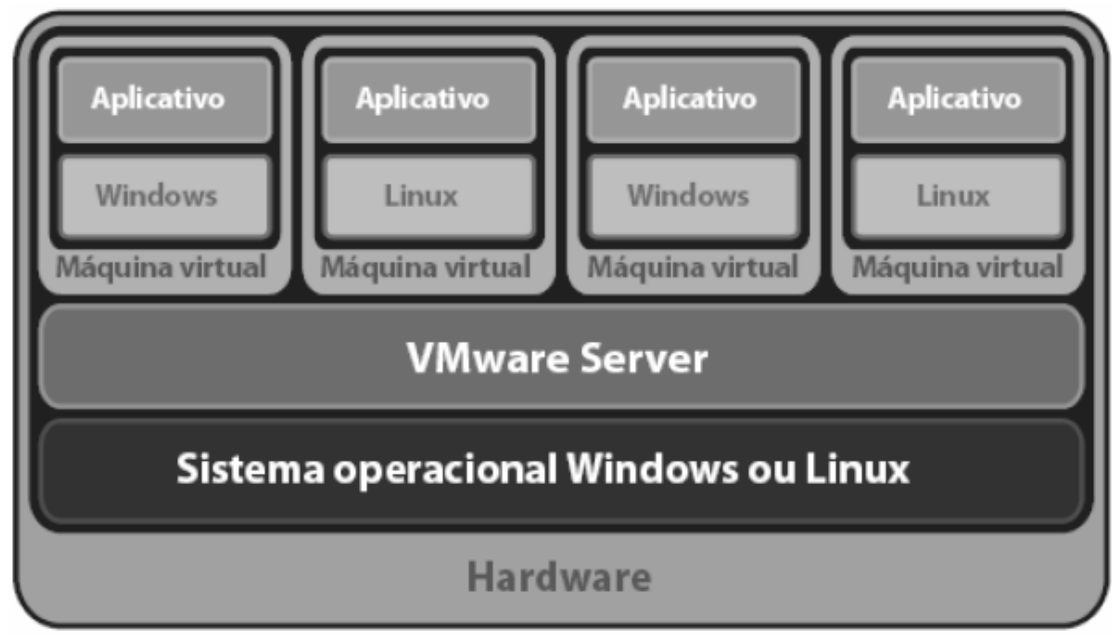

Figura 2.1 - Particionamento de servidor físico Fonte: (VMWARE, 2008 p.1)

Naturalmente, este trabalho de simular um servidor completo e ainda por cima com um bom desempenho não é simples, de forma geral, precisam de um hardware muito mais poderoso do que o sistema original.

Para ( GONÇALVES, 2007, p.5), o VMware usa um conceito de virtualização. Ele tenta sempre que possível converter os comandos usados pelo sistema dentro da máquina virtual em comandos que o sistema *host* entenda e execute diretamente. Isso se aplica quando é necessário transmitir dados através da placa de rede, tocar sons na placa de som, ou executar instruções do processador. O VMware interpreta e converte instruções o mínimo possível, o que faz com que o sistema dentro da máquina virtual rode com um desempenho muito similar ao desempenho real da máquina.

VMware Server é versão adaptada e otimizada para uso em servidores dedicados, sem monitor nem ambiente gráfico. A principal diferença é que o VMware Server roda remotamente, e é acessado através de uma interface de administração via web (chamada de VMware Management Interface, ou (MUI), onde você pode ativar, desativar e monitorar o status das máquinas virtuais remotamente. A idéia é que cada máquina virtual seja configurada como um novo servidor dedicado, que você administra via SSH, (MORIMOTO, 2006).

#### **2.1.3 Funcionamento do VMware Server**

O VMware Server é instalado e executado como um aplicativo em um sistema operacional de *host* Windows ou Linux. Uma fina camada de virtualização particiona o servidor físico para que várias máquinas virtuais possam ser executadas simultaneamente em um único servidor. Os recursos de computação do servidor físico são tratados como um *pool* uniforme de recursos que podem ser alocados às máquinas virtuais de forma controlada, (VMWARE, 2008, p.1).

Usando o VMware Server, segundo (VMWARE, 2008, p.2), você pode transformar um único servidor dedicado em vários servidores virtuais, cada um se comportando como se fosse uma máquina separada. Em geral, nos planos de servidores dedicados você recebe uma faixa de IPs com máscara 255.255.255.248, com 5 endereços IPs utilizáveis. Isso significa que você pode usar um endereço para o servidor principal e ainda ficar com mais 4 endereços para as máquinas virtuais (sendo que uma delas pode acumular a função de servidor DNS secundário).

Em caso de uma eventual emergência, onde você precise ver as mensagens de inicialização ou quando precisar alterar as configurações da máquina virtual (quantidade de memória RAM reservada, CD-ROM ou imagem ISO de boot, etc.) você pode usar o VMware Server Console, uma interface de administração, através da qual você pode se conectar remotamente a qualquer uma das máquinas virtuais disponíveis, obtendo a imagem que seria enviada para o monitor. Ele pode também ser usado para criar novas VMs e instalar ou reinstalar o sistema.

Até junho de 2006, o VMware Server era um produto caro, assim como a versão Workstation. Devido à concorrência do Xen, do Virtuozzo e do Virtual PC, a VMware resolveu passar a disponibilizá-lo gratuitamente (assim como o VMware Player).

#### **2.2 Ferramenta Xen**

O Xen foi desenvolvido por um grupo de pesquisadores da Universidade de Cambridge, como parte do projeto XenoServers, fundado pelo UK-EPSRC.. Este projeto tem como objetivo criar uma "infra-estrutura global para a computação distribuída". Onde o Xen desempenha uma função chave nesse escopo, permitindo que uma única máquina seja eficientemente dividida para permitir que clientes independentes executem seus sistemas operacionais, (CENTOSBR, 2008).

#### **2.2.1 Definição**

O Xen (WINXLINUX, 2007) é mais um software de virtualização, que permite rodar várias instâncias no mesmo servidor, algo similar ao VMware, mas implementado de forma diferente.

Ao contrário do VMware, o Xen utiliza um conceito da paravirtualização, onde o sistema operacional rodando dentro da máquina virtual tem a ilusão de estar sendo executado diretamente sobre o hardware. O Xen se encarrega de organizar as requisições feitas pelas máquinas virtuais e repassá-las ao sistema principal. Ele se limita a repassar as instruções, sem interpretá-las como faria um emulador (como por exemplo o Qemu) o que causa uma diminuição de desempenho muito pequena.

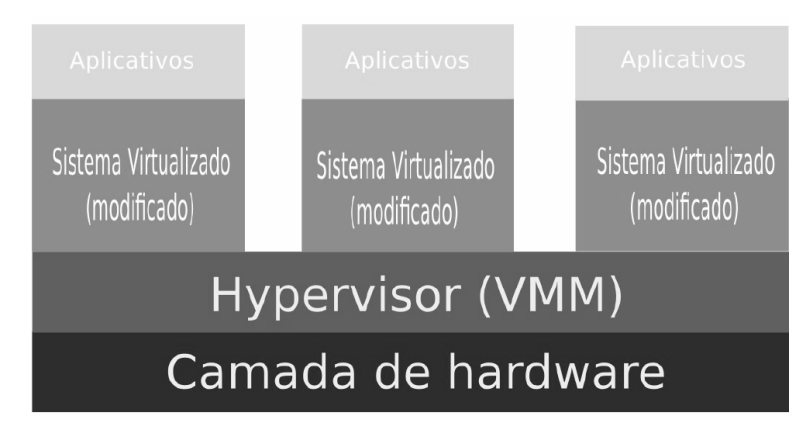

Figura 2.2 - Estrutura da paravirtualização, usada pelo Xen. Fonte: (VITOR, 2008, p.10)

#### **2.2.2 Características**

O VMware usa uma técnica similar, mas incluindo uma série de funções de checagem destinadas a eliminar problemas de compatibilidade com diversos sistemas operacionais. Isso faz com que o VMware rode diretamente a maioria das versões do Windows, Linux e outros sistemas diretamente, bastando instalá-los na máquina virtual.

Para (CAMONA, 2008, p.233), no caso do Xen, o sistema que vai ser executado dentro da máquina virtual precisa ser modificado. Ou seja, você precisaria de uma versão específica do sistema Operacional, para poder executá-lo dentro do Xen.

O objetivo inicial do Xen não é ser uma solução fácil de usar como o VMware, ele é mais voltado para uso em servidores, permitindo rodar vários servidores virtuais numa única máquina. Mesmo assim, o projeto está sendo desenvolvido de forma bastante ativa, com participação de empresas como a IBM, Sun e Red Hat. É de se esperar que no futuro ele torne-se cada vez mais simples de usar, quem sabe tornando-se uma opção viável também para uso doméstico.

#### **2.3 Virtual Server**

Com a grande necessidade do mercado em diminuição de custos, em 2004 a Microsoft lançou a sua versão Virtual Server, voltada a virtualização de servidores.

#### **2.3.1 Definição**

O Virtual Server da Microsoft, é um programa que emula um computador dentro do seu Sistema Operacional. Assim sendo, em uma janela será possível abrir outro sistema operacional, como Windows, Linux, MS-DOS, e até criar um HD virtual, que será um arquivo salvo dentro da partição de seu Windows mesmo, podendo ser formatado com qualquer sistema de arquivos, sem interferir no sistema real (MENEZES, 2005).

#### **2.3.2 Característica**

O Virtual PC permite ainda capturar ISO's de Instaladores de Sistemas Operacionais, rodá-las na forma de uma unidade de CD-ROM também virtual, instalar o SO a partir da ISO e, depois de instalado, ainda personalizar o SO. Realizando mais instalações de softwares de terceiros, o que facilita, por exemplo verificar a migração de aplicações entre plataformas sem precisar de um segundo computador

### **2.3.3 Funcionamento**

Funcionamento da estrutura do Virtual Server (MENEZES, 2005):

- No menor nível existe o servidor que controla o acesso ao hardware.
- O Windows 2003 é quem controla o sistema operacional (sistema de host),
- O Virtual Server 2005 provê a virtualização do sistema operacional em máquinas virtuais,
- Cada máquina consiste em um conjunto de dispositivos individuais, virtuais e independentes uns dos outros, criando assim verdadeiras máquinas dentro do servidor já existente.

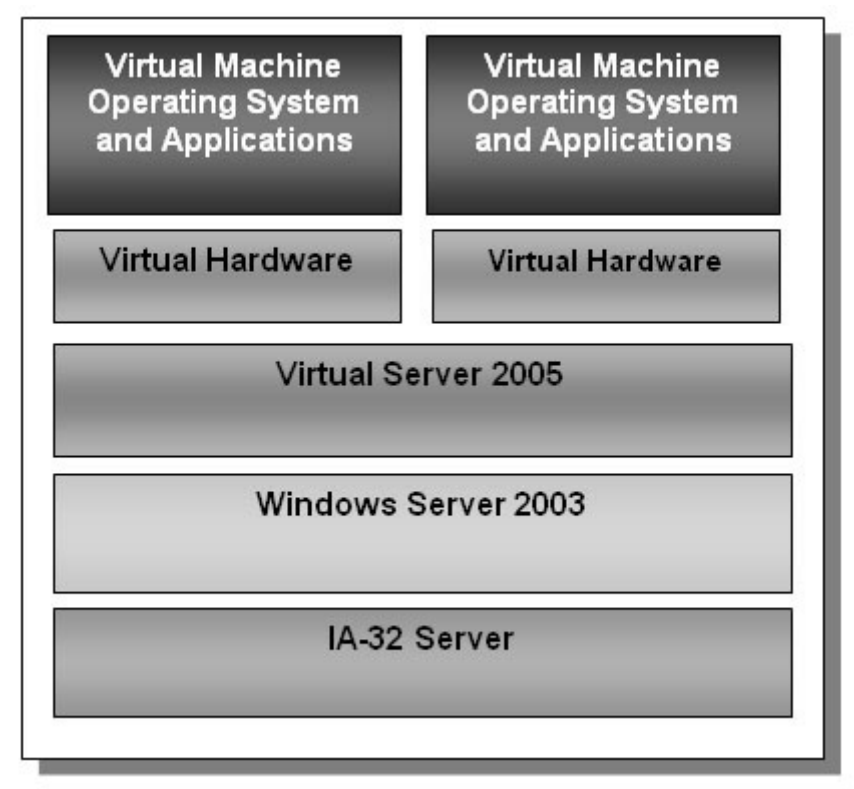

Figura 2.3 - Exemplo de estrutura na instalação do Virtual Server. Fonte: (MENEZES, 2005)

Enfim, o Virtual Server realmente disponibiliza um segundo servidor dentro de seu hardware. Dentro do servidor virtual criado, serão disponibilizados todos os itens de hardware disponíveis no servidor real (físico). Poderão ainda ser criadas tantas interfaces quantas o usuário julgar necessário, e estas poderão rodar simultaneamente, desde que haja recursos de hardware suficientes.

#### **2.4 Qemu**

Segundo (VALENTE, 2008) o QEMU é um software livre escrito por Fabrice Bellard que implementa um emulador de processador, permitindo uma virtualização completa de um sistema PC, dentro de outro.

#### **2.4.1 Definição**

O QEMU é um hypervisor que é semelhante a projetos como o Bochs, VMware Workstation e o PearPC, mas possui várias características que faltam nestes, incluindo aumento de velocidade em x86, (através de um acelerador, e suporte para múltiplas arquiteturas está a ser acrescentado. Usando tradução dinâmica, atinge uma velocidade razoável, não deixando de ser fácil de converter para novos processadores (TRMANCO, 2008).

#### **2.4.2 Características**

Segundo (VALENTE, 2008), O Qemu é um software de código aberto disponível em código fonte ou como binário pré-compilado que emula o hardware no PC. Com isso é possível rodar Linux dentro do Linux, ou seja, você pode iniciar um sistema operacional sem ter a necessidade de reiniciar a máquina, pois ele emula o hardware permitindo que seja possível instalar um sistema operacional.

O Qemu roda aplicativos não muito pesados do Windows dentro do Linux, ou outro sistema operacional; além de não ser comercial diferentemente de seu concorrente VMware, este tipo de operação é vantajosa pelo fato de poder ser efetuado testes em variados sistemas operacionais sem ter a necessidade de reiniciar a máquina.

### 3 FERRAMENTA DE MONITORAMENTO DE REDE

Utilitário a ser utilizado para o monitoramento do Fluxo da Rede.

#### **3.1 Ferramenta IPtraf**

O Iptraf é um *software* de monitoramento de tráfego TCP/IP/UDP/ICMP que tem como principal função ficar "escutando" os pacotes que estão trafegando pela rede e interfaces locais, e apresentar estatísticas sobre quantidade de pacotes recebidos/enviados pelas interfaces (eth0,eth1,PPPoe...) informações sobre conexões ativas , em quais portas elas estão trabalhando, velocidade de transferência (PUNKER, 2006).

Foi projetado para ser usado em plataforma Linux. Ele intercepta pacotes e as informações sobre rede, podendo ser utilizado por um usuário domestico para monitorar seu tráfego com a Internet, através de sua interface gráfica que pode ser iniciada através de uma console texto.

| IPTraf                                                                                                    |               |           |            |             |                    |
|----------------------------------------------------------------------------------------------------|---------------|-----------|------------|-------------|--------------------|
| r TCP Connections (Source Host:Port) -------------- Packets ---- Bytes Flags                                                                                                    |               |           |            |             | Iface              |
| $\sqrt{\frac{201.19.102.6:1141}{201.19.102.6}}$                                                                                                    | $\rightarrow$ | 88        | 50008 -PA- |             | ethO               |
|                                                                                                    | $\rightarrow$ | 81        |            | 7406 -PA-   | ethO               |
|                                                                                                    | ×.            | 54        |            | 78104 --A-  | ethO               |
|                                                                                                    | ×             | 25        |            | $1336 - A$  | ethO               |
|                                                                                                    | >             | 1         |            | $46 - A$    | ethl               |
| L201.7.176.12:80                                                                                                    | ı             | $\Omega$  |            | $0$ ----    | ethi               |
| $1 - 201.7.83.44:3286$                                                                                                    | ×             | 6         |            | 6972 -PA-   | ethO               |
| <b>STATISTICS</b>                                                                                                    | >             | 5         |            | $200 - A -$ | ethO               |
| -201.7.83.44:3286                                                                                                    | ×.            | 6         |            | 6972 -РА-   | ethi               |
|                                                                                                    | ×             | s         |            | $230 - A$   | ethi               |
| -66.254.102.113:80                                                                                                    | $\geq$        | 16        |            |             | $21728 - A -$ ethO |
|                                                                                                    | v             | 15        |            | 852 --A-    | ethO               |
| $L$ TCP:<br>313 entries                                                                                                    |               |           |            |             | Active             |
|                                                                                                    |               |           |            |             |                    |
| <b>UDP</b>                                                                                                    |               |           |            |             |                    |
| <b>UDP</b><br>$(171 \text{ bytes})$ from 218.224.69.181:1247 to<br>on eth0                                                                                                    |               |           |            |             |                    |
| <b>UDP</b><br>$(171 \text{ bytes})$ from 218.224.69.181:1247 to $\equiv$<br>on ethi<br>$\frac{1}{2} \left( \frac{1}{2} \right) \left( \frac{1}{2} \right) \left( \frac$ |               |           |            |             |                    |
| <b>UDP</b><br>(185 bytes) from <b>EXECUTE:</b> to 218.224.69.181:1247 on eth1                                                                                                    |               |           |            |             |                    |
| <b>UDP</b><br>(185 bytes) from $\geq$ $\equiv$ $\equiv$ $\equiv$ to 218.224.69.181:1247 on eth0                                                                                                    |               |           |            |             |                    |
| Bottom                                                                                                    |               |           |            |             |                    |
| Pkts captured (all interfaces):                                                                                                    | 5619          | Computing |            |             |                    |
| Up/Dn/PgUp/PgDn-scroll M-more TCP info W-chg acty win S-sort TCP X-exit                                                                                                    |               |           |            |             |                    |

Figura 3.1 - Tela IPtraf onde aparecem as conexões.

#### Fonte: (PUNKER, 2006)

Recursos Disponíveis (PAUL, 2001):

- Um monitor de tráfego IP, que mostra informações sobre o tráfego IP passando sobre sua rede.
- Geral e de estatísticas detalhadas mostrando interface IP, TCP, UDP, ICMP, não-IP e outros pacotes IP contagens, IP checksum erros, interface atividade, tamanho de embalagem na contagem.
- Um serviço TCP e UDP monitor mostrando contagens de pacotes de entrada e de saída comum para a aplicação portas TCP e UDP.
- Mostra uma estatística da LAN gerada pela atividade da rede.
- Suporta as interface tipo: Ethernet, FDDI, ISDN, SLIP, PPP, e loopback.

Protocolos que reconhece (PAUL, 2001):

- $\bullet$  IP
- **TCP**
- UDP
- ICMP
- IGMP
- $\bullet$  IGP
- IGRP
- OSPF
- ARP
- RARP

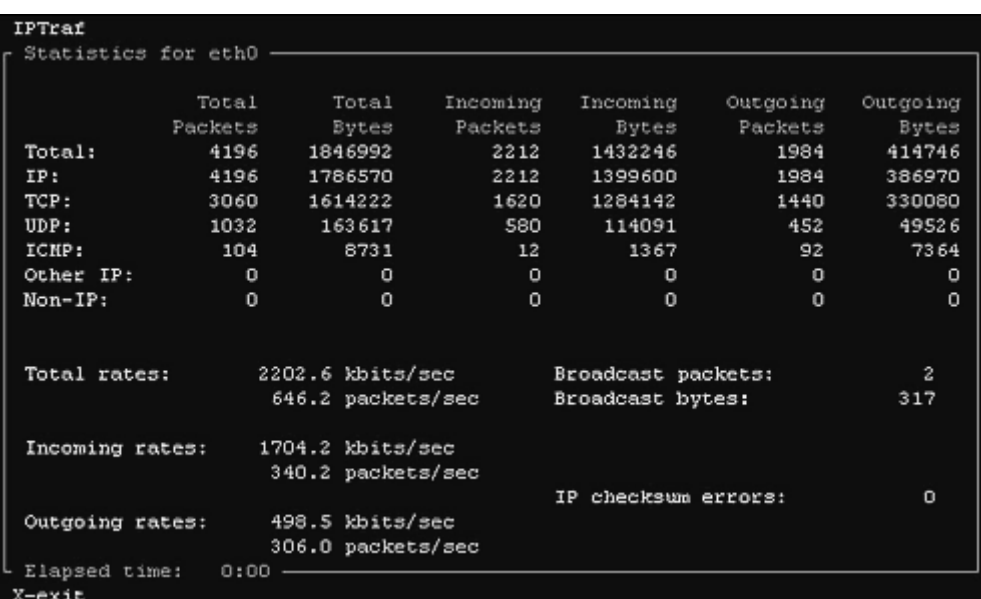

.

Figura 3.2 - Tela IPtraf mostrando os resultados do monitoramento da rede. Fonte: (PUNKER, 2006)

Na tela de estatísticas é possível a verificação de vários parâmetros, quanto a utilização da rede.

## 4 FERRAMENTA DE SIMULAÇÃO DE TRÁFEGO DE DADOS

Este capítulo terá o objetivo de descrever a ferramenta de simulação de tráfego de dados pela rede. Sendo selecionada para ser usada no experimento a ser avaliado nesse trabalho.

#### **4.1 Ferramenta IPerf**

Desenvolvida por um grupo de desenvolvedores da Universidade de Illinois, com o objetivo de medir a largura de banda e da qualidade de um link de rede.

O IPerf permite a afinação de vários parâmetros: TCP e UDP. Com ele, é possível emitir relatórios largura de banda, atraso de *jitter*, perda de datagrama, entre outros. Enquanto que outros instrumentos semelhantes para medir o desempenho de rede, são muito mais antigos e têm opções muito confusas, o IPerf foi desenvolvido como uma alternativa moderna para medir a performance TCP e UDP de banda (NLANR, 2005).

O IPerf permite a afinação de vários parâmetros e características.

Conforme (NLANR, 2005), veja alguns recursos disponíveis:

Protocolo TCP

- Medir banda
- Relatório MSS / MTU tamanho.
- Apoio a janela do tamanho via socket TCP buffers.
- *Multi-threaded*, cliente e servidor pode ter múltiplas conexões simultâneas.

#### Protocolo UDP

- UDP cliente pode criar correntes de banda especificada.
- Medir perda packet
- Medir demora de jitter
- Multicast
- *Multi-threaded*, Cliente e servidor pode ter múltiplas conexões simultâneas. (Isto não funciona no Windows.)

Os resultados da simulação podem ser em especificadas em:

K (quilo-) ou M (mega-).

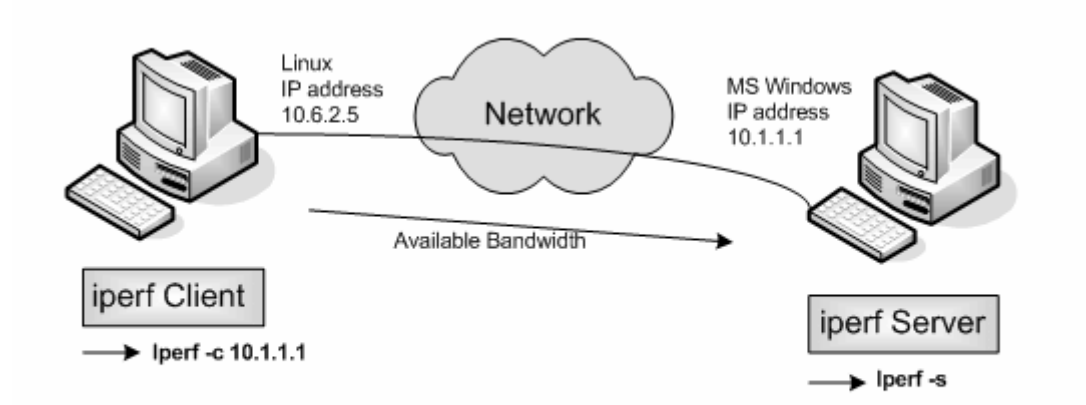

Figura 4.1 - Diagrama onde o IPerf está instalado em uma máquina Linux e Windows. Fonte: (OPENMANIAK, 2008)

#### **4.1.1 Configuração padrão Cliente/ Servidor:**

Por padrão, o IPerf cliente se conecta ao IPerf servidor sobre a porta TCP 5001, através da qual é medido a largura de banda por parte do cliente para o servidor.

Exemplo:

No lado cliente:

Linha de comando: #iperf -c 10.1.1.1 # iperf-c 10.1.1.1

Mensagem recebida:

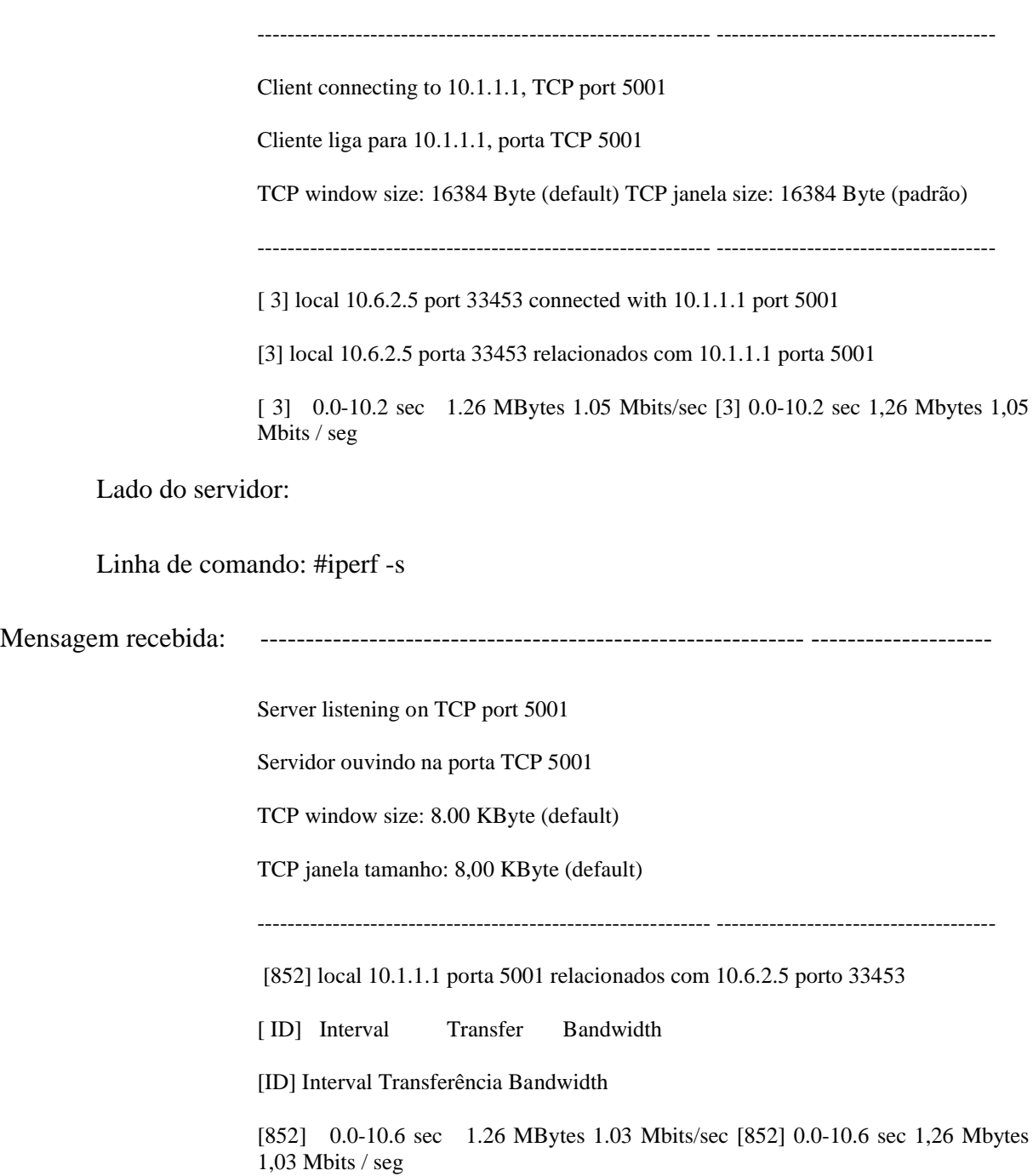

## 5 MÉTRICAS PARA COMPARAÇÃO DOS RESULTADOS

O termo métrica refere-se ao critério usado para avaliação do desempenho de um sistema. As definições das métricas de comparativo devem caracterizar, e descrever o comportamento da rede no que diz respeito a sua utilização e performance. Devido ao significado e definição próprio de cada métrica, a seleção das métricas mais adequadas para um estudo de performance em redes depende de vários fatores, tais como:

- Os objetivos específicos do estudo de performance;
- Características da topologia que é objeto de estudo;
- Os protocolos e serviços operados nesta topologia.

Sendo que o protocolo a ser usado no experimento será o TCP/IP, e o fluxo a ser simulado pela rede ser de Dados, as métricas da tabela abaixo irão satisfazer o âmbito de demonstrar os resultados de comparação.

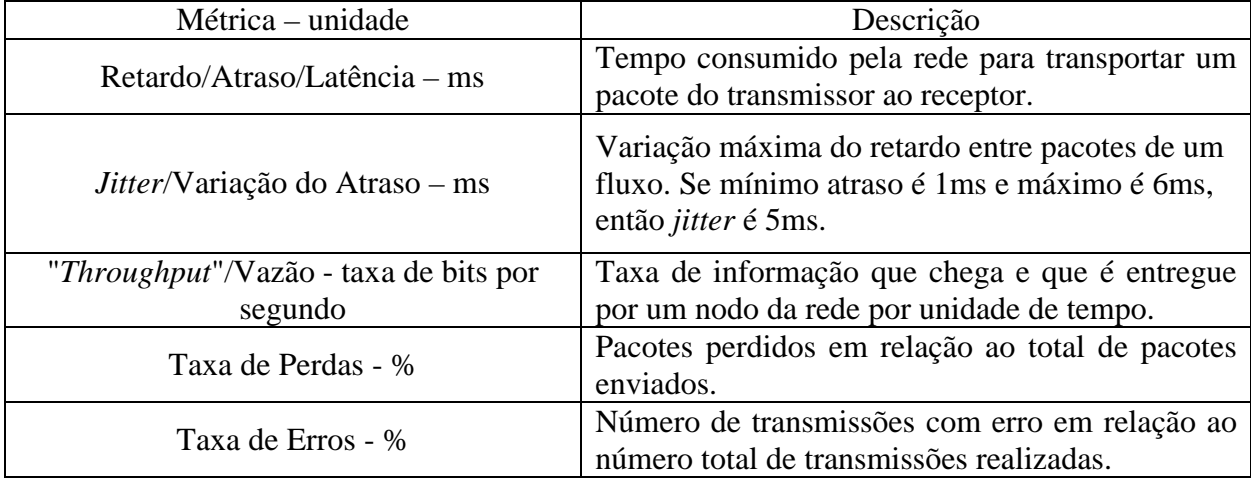

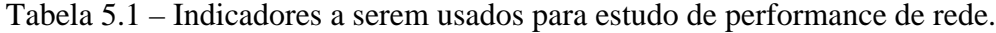

Sempre lembrando que o fluxo de dados será simulado pelo software chamado IPerf, que já foi estudado no capítulo 4. E a obtenção do monitoramento das métricas acima será feita pelo IPtraf, também já abortado e estudado no capítulo 3.

### CONSIDERAÇÕES FINAIS

Esta primeira fase do trabalho de conclusão de curso teve como objetivo realizar um estudo geral sobre a virtualização no seu todo.

Pode-se verificar que a virtualização é uma técnica que está cada vez mais presente na área de TI. E isso vem sendo revelado pelo grande número de empresas que surgem com soluções de gerência de ambientes virtualizados e pelo aumento sucessivo nos investimento na área. Essa técnica não é recente, mas após a popularização do PC, ela perdeu um pouco de destaque no cenário da TI. No entanto, esse destaque que vem sendo dado à virtualização recentemente é fruto do aumento do poder computacional, que não foi seguido pela taxa de utilização dos computadores, o que gerou muitos recursos ociosos. A fim de aproveitar esses recursos, a idéia da virtualização retornou ao cenário da TI (CARISSIMI, 2008, p.173).

Também foram abordadas as principais ferramentas usadas na aplicação da virtualização em servidores. Verificou-se a existência de diversas técnicas para a aplicação da consolidação dos mesmos.

Para a continuação da segunda parte dos trabalhos, onde irá se realizar um experimento, no qual iremos avaliar o desempenho da interface da rede de uma Máquina Virtual e de outra Normal.

As ferramentas que serão usadas na simulação de tráfego e no Monitoramento também já foram definidas. As métricas de comparação que serão usadas na segunda fase já estão especificadas.

Apesar de algumas dificuldades encontradas na fundamentação teórica sobre alguns temas, foi possível trazer para a realidade um entendimento maior sobre a Virtualização e as

ferramentas para implementá-la, na continuidade do trabalho irá ser verificado os resultados de desempenho através dos experimentos da fase seguinte.

## REFERÊNCIAS BIBLIOGRÁFICAS

ANDRADE, Marcos Tadeu. **Um estudo comparativo sobre as principais ferramentas de virtualização.** Pernanbuco. Disponível em < http://www.cin.ufpe.br/~tg/2006-2/mta.pdf>. Acessado em: 18 de maio 2008.

BARHAM, P., B. DRAGOVIC, et al. **Xen and the Art of Virtualization**, 1.ed., 19th ACM, 2003. p.160-184.

BELLARD, F. (2005). **QEMU, A fast and portable dynamic translator**. Em USENIX Annual Technical Conference, FREENIX Track, páginas 41–46. USENIX Associaton.

BENETITO, Júlio César. **Princípios de Sistemas Operacionais**. Disponível em: <http://www.faatesp.edu.br/publicacoes/A09%20-%20Estrutura%20do%20SO.pdf>. Acessado em: 28 de maio 2008.

CAMONA, Tadeu. **Technical Review Virtualização**. 1.ed. São Paulo: Editora Linux New Media do Brasil Ltda, 2008. 32 p.

CAPPUCCIO, David. **Riscos no Data Center**. Info Corporate, São Paulo, n°44, p.82, maio. 2007.

CARISSIMI, Alexandre. 2008. **Virtualização: da teoria a soluções**. Minicursos do Simpósio Brasileiro de Redes de Computadores - SBRC´2008, 173-207

CENTOSBR, 2008. **Virtualização – Xen ou não**. Disponível em: <http://centosbr.org/site /articles/article.php?id=18>.Acessado em: 17 de junho 2008.

CREASY, R. J. **The origin of the VM/370 time-sharing system.** IBM Journal of Research and Development, IBM, Palo Alto, CA, USA, v. 25, n. 5, p. 483–490, set. 1981.

GONÇALVES, Danilo Brandão. Digital Assets, 2007 **White Paper – Virtualização**. Disponível em: <http://www.digitalassets.com.br/anexos/wp\_virtualizacao.pdf>.Acessado em: 17 de junho 2008.

IKE, Fernando. **Virtualização com Xen, hardware é igual a coração de mãe?.** Disponível em: <http://www.midstorm.org/~fike/palestras/xen\_debianday.pdf>. Acessado em: 24 de maio 2008.

LAUREANO, Marcos. **Máquinas Virtuais e Emuladores**. 1.ed. São Paulo: Editora Novatec Ltda, 2006. 30 p.

MATTOS, Diogo Menezes Ferazani. **Virtualização: VWare e Xen**. Disponível em: <http://www.gta.ufrj.br/grad/08\_1/virtual/artigo.pdf>. Acessado em: 26 de maio 2008.

MAZIERO, Carlos Alberto.São Jose dos Campos – SP. Simpósio de Segurança em Informática, 2003. **Detecção de Intrusão em Máquinas Virtuais.** Disponível em: <http://www.mlaureano.org/projects/vmids/vmids\_ssi.pdf>. Acessado em:05 de junho 2008.

MENASCÉ, Daniel A. **Virtualization: Concepts, Applications, and Performance Modeling**. Int.CMG Conference, 2005, p.407-414.

MENEZES, Rodrigo de Olivera, Microsoft TechNet, 2005. **Virtual Server 2005– Conhecendo e Implementando**. Disponível em: < http://www.microsoft.com/brasil/technet /Colunas/VirtualServer2005 .mspx>. Acessado em: 15 de junho 2008.

MICROSOFT, 2006. **Open Source, Comunidade e Parceiro.** Disponível em: <http://www.microsoft.com/brasil/opensource/community.mspx>. Acessado em: 28 de maio 2008.

MORIMOTO, Carlos E. 2006. **Máquinas Virtuais: uma introdução**.Disponível em: <http://www.guiadohardware.net/dicas/maquinas-virtuais-introducao.html>. Acessado em: 19 de junho 2008.

NLANR, Universidade de Illinois, 2005. **Distributed Applications Support Team**. Disponivel em:<http://dast.nlanr.net/Projects/Iperf/>.Acessado em 06 de junho 2008.

OPENMANIAK, World Wide Made, 2008. **IPerf**. Disponivel em: <http://openmaniak.com/iperf.php>. Acessado em 14 de junho 2008.

OSSAMU, Carlos.**Virtualização uma decisão sem volta**. Info Corporate, São Paulo, n° 42, p.73, março, 2007.

PAUL, Gerard Java. 2001. **Sobre IPtraf**. Disponível em:< http://iptraf.seul.org/>. Acessado em: 20 de junho 2008.

PRODANOW, Cleber Cristiano. **Manual de metodologia científica**. 3.ed. Novo Hamburgo:Feevale, 2006. 77p.

PUNKER, Comunidade Fedora Brasil, 2006. **Tutorial IPtraf**. Disponível em:< http://www .fedora.org.br/fortopic1342.html>. Acessado em: 15 de junho de 2008.

ROSE, R. **Survey of System Virtualization Techniques**. Disponível em <http://www.robertwrose.com/vita/rose-virtualization.pdf.> Acessado em 07/03/2008.

SCHMIDT, Hoff Adler. **Análise de desempenho de Virtualização de Rede nos Sistemas Xen e OpenVZ**. Santa Maria. Disponível em <http://www.usr.inf.ufsm.br/~canofre/arquivos  $/2007$ /errc 07 ap.pdf >. Acesso em: 14 de maio 2008.

SMITH, J. E. e NAIR, R. **Virtual Machines: Versatile Platforms for Systems and Processes**: 1.ed., New York:USA,2005. p.164-177.

TRMANCO, By, Open Mania, 2008. **QEMU 0.9.1 lançado**. Disponível em: < http://openmania.com/2008/01/07/qemu-091-lancado/>. Acessado em:20 de junho 2008.

VALENTE, Cristine de Sateles, Universidade de Rio Verde – GO, **Conceitos e Características do Qemu – Máquina Virtual**. Disponível em: < http://www.tbosystems .bluehosting.com.br/blog/media/qemu.pdf>. Acessado em: 21 de junho de 2008.

VITOR, Luiz e Fernando Ike, 2008. **Virtualização com Xen**. Disponível em:<http://www .4linux.com.br>. Acessado em: 19 de junho 2008.

VMWARE, Datasheet do Produto. VMware **Server, Virtualização grátis para servidores Windows e Linux**. Disponível em: <http://www.vmware.com/br/pdf/server\_datasheet\_br.pdf >. Acessado em: 15 de junho 2008.

VMWARE, Inc. **Página da empresa VMware Inc**. Disponível em: <http://www.vmware.com> Acesso em: março de 2008.

VMWARE, **Overview**, Disponível em: <http://www.vmware.com>. Acesso em: 21/05/2008.

WIKIPÉDIA, **VMware**.Disponível em:<http://pt.wikipedia.org/wiki/VMware>. Acessado em: 14 de junho 2008.

WINXLINUX, 2007.**Como instalar o Xen no Ubuntu – Virtualizador tipo VMware**. Disponível em: < http://www.winxlinux.com/instalar-xen-ubuntu-virtualizador-vmware/>. Acessado em: 17 de junho 2008.